松山大学論集 第30巻 第 4 - 2号抜刷 2018 年 10月 発 行

# **クローリング EDINET**

中溝晃介

## **クローリング EDINET**

### 中溝晃介

### **第1節 は じ め に**

近年では,会計研究において用いるデータが多種多様になってきている。 個人パソコンの性能が上がり,データ分析の方法にも複数の選択肢がみられる ようになった。特に,機械学習ひいては人工知能の分野は会計分野に限らず注 目を集めており,情報分野を超えてあらゆる分析に適用されている。これらの 分析にはデータセットが不可欠であり,データ収集を行ってから前処理と呼ば れるデータを整形することが求められる。分析の結果はこの前処理にかかっており、労力の大半が前処理にかかるとも言われている。

会計分野では,前処理の前段階であるデータ収集が困難であることが問題で ある。例えば,機械処理に代表される画像認識では,実験用に1,000万を超え るデータがインターネットを通して無償で提供されている。画像認識に取り組む人口が多いことも味方しているだろう。会計分野のデータは日経 NEEDS の ような有料のデータベースに頼っているところが現状である。金融庁が運営する EDINET や東京証券取引所が運営する TDnet では,企業の会計報告書が無 償で提供されているが,1年間の上場企業データを一括でダウンロードする, といった処理ができない。手作業にも限界があるので,多く利用者がデータを 取りにくいと感じていることだろう。そこで,本稿では自動で会計報告書をダ ウンロードするプログラムを作成することを試みる。

本稿の目的は,研究に用いるデータセットを作成することである。具体的に は,金融庁の EDINET から XBRL 形式の有価証券報告書や四半期報告書,半 期報告書をダウンロードし,必要なデータを抽出する作業を自動化させる。日 経 NEEDS などのデータベースと同じデータもあれば,入手することが難しい データも対象となる。

本稿では,クローリングとスクレイピングの技術を使用している。クローラ ーを使ってデータを収集することをクローリング(Crawling)と呼び,Web ページから必要な情報を抜き出すことをスクレイピング (Scraping) と呼ぶ?

なお,本稿ではプログラミング言語 Python を使用している。Python および 各種ライブラリのバージョンについては本稿末尾に記載している。

### **第2節 EDINET コードの入手**

金融商品取引法に基づくディスクロージャー制度は,有価証券報告書等開示 書類の提出,財務局による受理,審査および縦覧という一連の手続からなって いる。この一連の手続は,従前は紙媒体で行われていたが,2004年6月から 通信回線を利用した電子開示システム EDINET を通して行うことが義務付け られるようになった。EDINET による開示は、2001年6月より順次任意で実施 され,2004年6月からは,任意電子開示手続である有価証券通知書・発行登録 通知書等を除き,義務化されている。2001 年6月の電子化当初の EDINET に よる開示書類の提出会社数(内国会社)は,約500社であったが,2006年6 月末には約5,100社となっている2)

日本の EDINET には難点がいくつか存在していた。第一に,データの再利用 が難しいことが挙げられる。第二に多言語対応が基本的に考えられていないことである。このような問題に対応するため,金融庁では2004年11月24日に EDINET の高度化に関する協議会が発足し,機能の充実をはかるための検討を 始めた。2005年5月には「有価証券報告書等に関する業務の業務・システム見直し方針案」が公表され,このなかで EDINET の機能を充実させるために

<sup>1)</sup>加藤[2017],3頁。

2)小谷[2007],43頁(筆者一部修正)。

「XBRL 化に向けた動きを加速する」ことが表明されたのである。その後,2008 年4月より始まる会計年度より,企業が提出する有価証券報告書のうち財務諸 表部分については、XBRL 形式での提出が義務付けられたのである<> 2013年4月より始まる会計年度より, XBRL 化の対象は有価証券報告書全体 へと拡張された。

財務諸表の分析という観点に立てば,対象となる書類は内国法人が提出する 有価証券報告書,半期報告書,四半期報告書が中心となる。EDINET を通して 報告書を入手する場合,EDINET コードと呼ばれる,法人または個人等の開示 書類等提出者毎に付番される一意のコードを利用することになる。企業名でも検索することは可能であるが,企業名を使う場合,必ずしも特定の企業のみが 結果として表れるわけではないため,EDINET コードを使用する方が良い。

EDINET コードのリストは EDINET のホームページ4)の「ダウンロード」の ページから入手することができる。EDINET コードリストには,EDINET コー ド,提出者種別,上場区分,連結の有無,資本金,決算日,提出者名,提出者 名(英字),提出者名(ヨミ),所在地,提出者業種,証券コード,提出者法人 番号がデータとして含まれている。

EDINET に提出を行う者の種類は,①内国法人・組合,②外国法人・組合, ③外国政府等,④個人(組合発行者を除く),⑤個人(非居住者)(組合発行者 を除く),⑥内国法人・組合(有価証券報告書等の提出義務者以外),⑦外国法 人・組合(有価証券報告書等の提出義務者以外)の7種である。このうち,有 価証券報告書を提出する者は①内国法人・組合と②外国法人・組合の2つである。5)

<sup>3)</sup>坂上[2011],24頁。

<sup>4)</sup> http://disclosure.edinet-fsa.go.jp/

<sup>5)</sup>金融庁[2018],39-40,47頁。

⑥内国法人・組合(有価証券報告書等の提出義務者以外)の企業でも EDINET 上で有価証 券報告書の提出を確認することができる。これは,過去に提出対象となっていた企業等の理由が考えられる。

ここで. 例として EDINET コードリストから作成した 2018年2月8日時点 と2018年7月8日時点の提出者数を【表1】に示す。

| 提<br>者<br>出                | 2018年2月8日 | 2018年7月8日 |
|----------------------------|-----------|-----------|
| 内国法人・組合                    | 4.419     | 4.412     |
| 外国法人・組合                    | 191       | 183       |
| 外国政府等                      | 56        | 53        |
| 個人 (組合発行者を除く)              | 2.729     | 2.716     |
| 個人(非居住者)(組合発行者を除く)         | 76        | 77        |
| 内国法人・組合 (有価証券報告書等の提出義務者以外) | 1.684     | 1.649     |
| 外国法人·組合(有価証券報告書等の提出義務者以外)  | 643       | 635       |
| 計<br>合                     | 9.798     | 9.725     |

**表1 EDINET における提出者数の比較**

【表1】を見ると,5ヶ月の間で提出者数に差異が生じていることがわかる。 この EDINET コードリストは日毎に更新されるため,上場廃止となった企業 などリストから外れる企業が存在し,同じ提出者数とはならないことに注意し なければならない。

別の方法として,証券コードを利用することもできる。東京証券取引所のホ ームページでは「東証上場銘柄一覧」の中に証券コードが月末毎に公開されており,証券コードと対応する EDINET コードリストを抽出し利用する。この 場合,上場企業に限定されてしまうが,日によって企業数が異なるという問題 は生じなくなる。本稿では両方のコードを掲載することにする。EDINET コードリストのみから EDINET を取得する方法を【リスト1】に示し,東京証券 取引所の証券コードと EDINET コードリストから EDINET コードを取得する 方法を【リスト2】に示す。

【リスト1】では,ダウンロードしたファイル"EdinetcodeDlInfo.csv"を pandas で読み込んでいる。その際,ファイルに含まれる日本語表記の文字列が文字化 けすることを防ぐために,JIS コードなどの条件を付している。1行目と2行 目は不要かつ1行目が列名になることを防ぐために,列名を指定して読み込ん でいる。

**リスト1**

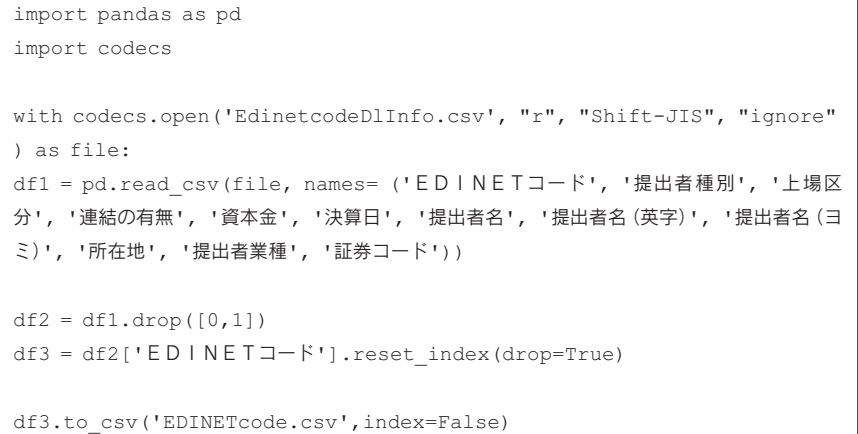

**リスト2**

import pandas as pd import codecs df\_j1 <sup>=</sup> pd.read\_excel('data\_j.xlsx', 'Sheet1', index\_col=None) df  $j2 = df$   $j1['7 - K']$ with codecs.open('EdinetcodeDlInfo.csv', "r", "Shift−JIS", "ignore") as file: df e1 = pd.read csv(file, names=('EDINETコード', '提出者種別', '上場区分', '連結の有無', '資本金', '決算日', '提出者名', '提出者名 (英字)', '提 出者名(ヨミ)','所在地','提出者業種','証券コード')) df  $e2 = df$   $el.drop([0,1])$ .reset index(drop=True)

```
i se = pd. Series()
for i in df_j2:
   i ecode = df e2[df e2['証券コード'] == str(i*10)]['EDINETコード
']
   if len(i ecode) == 0: continue
   i se = i se.append(i ecode)
i_se2 = i_se.reset_index(drop=True)
i_se2.to_csv('TD_Ecode.csv', index=False)
```
また、EDINET 提供のリストの始め2行は不要であるかつリストの形が均等 にならないことから,"drop([0, 1])"を用いて削除している。"to\_csv" は CSV ファイル形式でファイル出力するコマンドである。"str (i\*10)"は [証券コード×10]を表している。これは,EDINET のリストでは証券コード の値が、東京証券取引所で用いられている証券コードに10倍した値が用いら れているためである。

【リスト2】では,東京証券取引所からダウンロードした証券コードのリス トを読み込み,証券コードのみの列を作成している。そしてその証券コードと 一致する EDINET コードを抽出し,EDINET コードを得ている。

結果. 【リスト1】から得られる EDINET コードは 9,725件 (2018年7月8 日版),【リスト2】から得られる EDINET コードは3,595件(2018年6月末 日版)であった。証券コードを利用した【リスト2】では、東京証券取引所に 上場している企業に限られるため,件数が少なくなっている。一方で,【リス ト1】から得られた EDINET コードの大半は有価証券報告書を提出しない提 出者であるため,得られる有価証券報告書の数は EDINET コード数の差ほど は違わない。しかし,サントリーホールディングス株式会社といった,上場し ていない大企業は数多くあるためそちらが含まれないことに注意しなければな

6)その理由は不明である。

148

らない。

### **第3節 EDINET から XBRL ファイルのダウンロード**

EDINET コードのリストが準備できれば,次は EDINET にアクセスすること になる。EDINET は JavaScript で制御されているため,URL を指定して【図1】 のような企業のページにアクセスすることができない。【図1】にも URL は存 在しているが,検索をする毎に一時的な URL が与えられるため,同じ URL で アクセスすることができない仕様になっている。本稿では、ウェブブラウザを 自動操作する方法を用いて EDINET からファイルをダウンロードする。

JavaScript を使った頁からスクレイピングするためには,JavaScript を解釈で きるクローラーが必要になる。本稿では Selenium と呼ばれるクローラーを使 用する。Selenium は様々なブラウザーを自動操作するツールである。元々 Web アプリケーションの自動テストツールとして発展したが,JavaScript を使った ページからスクレイピングするためにも使うことができる。ブラウザーを操作するためのドライバーが用意されており,ドライバー経由で様々なブラウザー を操作できる?

### **図1 EDINET の検索結果**

#### ○検索結果

14件中(1~14件表示) XBRLー括ダウンロード 発行/対象/子会社/  $\triangleq$ 구-۴ 승 提出日時 提出書類 提出者/ファンド **DDC** VDDI H-80 借者 随報提出事中 <u>有価証券報告書-第101期(平成</u><br>29年4月1日-平成30年3月31日) **Great Erem** 關 23.31 01.30 02.4 ソニー株式会社 E01777 PDF XBRI. 四半期報告書 - 第101期第3四半<br>期(平成29年10月1日 - 平成29年 from N **County** H30.02.08.15:00 F01777 ソニー株式会社 **BOWER** PDF XBRI  $12B31H$ <u>四半期報告書-第101期第2四半</u><br>期(平成29年7月1日-平成29年9 **Great SERGE C** 靈 H29.11.07 15:01 E01777 ソニー株式会社 PDF XBRL 月30日) <u>四半期報告書-第101期第1四半</u><br>期(平成29年4月1日-平成29年6<br>月30日) **Case 1 EXER L** George C H29.08.07 15:02 E01777 ソニー株式会社 PDF **XBRL** BOOK

【リスト1】から作成された EDINET コードのリストから各企業(EDINET コード)を選択し,対応する企業の XBRL ファイルをダウンロードするコー ドが【リスト3】である。このコードに関しては,【リスト1】の内容が含ま れており,EDINET からダウンロードした"EdinetcodeDlInfo.csv"があれば動 作するように作成している。

"#ヘッドレスモードにする"コードを有効にすると,コード利用時にブラ ウザーが立ち上がらず,モニターに見えない状態で処理が行われる。"URL <sup>の</sup> 入力"では、EDINET の書類詳細検索画面を指定する。EDINET の書類詳細検 索画面では,「XBRL を含む書類のみを検索対象とする」のチェックを付ける 項目がある。さらに,「書類提出者情報を指定する」,「有価証券発行者情報を 指定する」,「ファンド情報を指定する」,「書類種別を指定する」,「決算期/提 出期間を指定する」の5項目を指定し検索を行う。Selenium にはチェックボックスやボタンクリックの動作を操作する機能があるが,指定するチェックボッ クスの要素を調べる必要がある。

例えば,「XBRL を含む書類のみを検索対象とする」の項目は,下記のよう なタグで記述されており、id 要素の "xbr\_c"が必要となる。これらタグはペ ージのソースを表示させて調べるという作業をしなければならない。また,書 類詳細検索画面にアクセスしたとき,「書類提出者情報を指定する」のウィン ドウは開いた状態で始まるが,他の「有価証券発行者情報を指定する」,「ファ ンド情報を指定する」,「書類種別を指定する」,「決算期/提出期間を指定す る」の4項目は閉じた状態であるため,クリックしてウィンドウを開かなくて はならない。これらを指定する要素は,「XBRL を含む書類のみを検索対象と する」の項目の"xbr\_c"のように, 要素名が分かりやすい名称とはなってい ない。"a". "b". "c"といった文字列や序数を用いることが多く. 実際に目 で見て確認しなければ特定することができない。

<input type="checkbox" name="xbr" id="xbr\_c" value="on">

「書類種別を指定する」の項目では,有価証券報告書,四半期報告書,半期 報告書の3つの項目を指定する。この作業をしなければ,有価証券届出書や臨 時報告書といった書類が検索結果に表示されることになる。これらを用いるのであれば問題はないが,一般的によく用いる有価証券報告書や四半期報告書を 対象とする場合,あらかじめ指定する方が効率が良い。

「決算期/提出期間を指定する」の項目では、決算期や提出期間を任意に指 定する。何も指定しなければ,過去1年間に固定されており,複数年を対象と して検索ができない。なお,EDINET では,有価証券報告書は最新のものを含 む過去5年間,四半期報告書および半期報告書は最新のものを含む過去3年間 が保管されている。

必要な項目を指定した後,任意の EDINET コードを「書類提出者情報を指 定する」のウィンドウの提出者 EDINET コードに入力し検索を行う。検索結 果は【図1】と同様の画面が表示され,「XBRL 一括ダウウンロード」のボタ ンをクリックするとダウウンロードが始まる。

【リスト3】には数秒待機させるコマンドを数か所含めている。ダウンロー ド中などの処理が終えていないにもかかわらず,次の処理を行うことを防ぐた めである。EDINET コードは存在しているが,XBRL ファイルを含む書類を提 出していない企業も多く存在する。このような場合にはエラーが生じるため, エラーを回避するような仕組みも取り入れなければならない。このように、処 理を完了させるために試行錯誤を重ねる必要がある。

**リスト3**

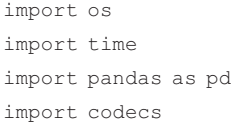

### 松山大学論集 第30巻 第4-2号

from selenium import webdriver from selenium.webdriver.common.keys import Keys from selenium.webdriver.chrome.options import Options from selenium.webdriver.support.ui import Select from selenium.webdriver.common.alert import Alert from selenium.common.exceptions import NoSuchElementException

#オプションの設定options <sup>=</sup> Options()

#Chrome canary のある場所(.exe まで指定) options.binary\_location <sup>=</sup> 'Chrome canary へのパス'

#ヘッドレスモードにする#options.add\_argument('−−headless')

#ダウンロードフォルダを指定するprefs = {'download.default directory' : 'ダウンロードフォルダへのパス'} options.add\_experimental\_option('prefs', prefs)

#ChromeDriver のある場所(.exe まで指定)driver <sup>=</sup> webdriver.Chrome(chrome\_options=options, executable\_path=' ChromeDriver へのパス')

#URL の入力driver.get('https://disclosure.edinet− fsa.go.jp/E01EW/BLMainController.jsp?uji.bean=ee.bean.parent.EECom monSearchBean&uji.verb=W0EZA230CXP002010BLogic&TID=W1E63020&PID=W0 EZ0001&SESSIONKEY=&lgKbn=2&dflg=0&iflg=0')

#「XBRL を含む書類のみを検索対象とする」をチェックcheck element = driver.find element by  $id('xbr c')$ check\_element.click()

#決算期/提出機関のウィンドウを開く

152

```
form_class = 'panel−title−blue'
term_window = driver.find_elements_by_class_name(form_class)[3]
term_window.click()
time.sleep(2)
```
#「書類種別を指定する」をクリックformclass\_button <sup>=</sup> driver.find\_element\_by\_id('doc\_kn2') formclass\_button.click()

```
#「有価証券報告書」「四半期報告書」「半期報告書」にチェックform otd1 button = driver.find element by id('otd1')form_otd1_button.click()
time.sleep(1)
form otd3 button = driver.find element by id('otd3')form_otd3_button.click()
time.sleep(1)
form otd5 button = driver.find element by id('otd5')
form_otd5_button.click()
time.sleep(1)
```

```
#決算期/提出機関のウィンドウを開くterm_class = 'panel−title−blue'
term window = driver.find elements by class name(term class)[4]
term_window.click()
time.sleep(2)
```

```
#期間を全期間に選択するterm_element = driver.find_element_by_name('pfs')
Select(term_element).select_by_value('5')
time.sleep(2)
```

```
#検索ボタンをクリックするsearch button5 = driver.find element by name('forward sch5')
search button5.click()
time.sleep(5)
```

```
def main() :
   with codecs. open( ' EdinetcodeDlInfo. csv ', "r" , " Shift − JIS " ,
"ignore") as file:
       df1 = pd.read_csv(file, names= ('EDINETコード','提出者種別',
'上場区分', '連結の有無', '資本金', '決算日', '提出者名', '提出者名(英字)', '提出
者名(ヨミ)', '所在地', '提出者業種', '証券コード'))
   df2 = df1.drop([0,1])df3 = df2['EDINETコード']
   #edinet_code = ['E00045', 'E03144', 'E09691', 'E01772']
   #noXBRL list = list()
   for i in df3:#「書類提出者情報を指定する」のウィンドウを開くterm_class = 'panel−title−blue'
      term_window
driver.find elements by class name(term class)[0]
      term_window.click()
      time.sleep(2)
       code = xbrldown(i)
       if code != None:
          fi = open('NoXBRL.txt', 'a', encoding='utf−8')
         print(code)
         print(code, file=fi)
         fi.close()
def xbrldown(edinet code):
   #EDINET コードを入力するinput element = driver.find element by name('sec')
   input_element.clear()
   input element.send keys(edinet code)
   #検索ボタンをクリックするsearch button1 = driver.find element by id('sch')
```
154

```
search button1.click()
   #XBRL の一括ダウンロードボタンをクリックするtry:
      download button = driver.find element by name('forward xbrl')
   except NoSuchElementException:
      return edinet_code
   else:download_button.click()
   #アラートで「OK」を選択するAlert(driver).accept()
   time.sleep(3)
   #ダウンロード中かどうかを判断するstart = os.getcwd()
   os.chdir('ダウンロードフォルダへのパス')
   while True:ext_list=list()
      for i in os.listdir():
         #global ext
          ext = os.path.splitext(i)
         ext list.append(ext[1])
      time.sleep(3)
      if '.crdownload' not in ext_list: break
   os.chdir(start)
   returnif name == ' main ':
  main()
driver.quit()
```
### **第4節 XBRL ファイルの解凍と XBRL ファイルからのデータ抽出**

ダウンロードした XBRL ファイルは ZIP ファイルと呼ばれる圧縮された状 態で保存されているため,それぞれ解凍しなければデータを抽出することはで きない。さらに
PDF ファイルとは異なり
XBRL 形式の報告書は複数のファ イルから構成されている。したがって, XBRL ファイルを解凍し, 該当する XBRL ファイルのみを保存する処理が求められる。解凍するコードを【リスト 4】に示す。【リスト4】では、ダウンロードした圧縮フォルダを、任意のフォ ルダに全て解凍するようになっている。

圧縮ファイルは企業毎にまとめられて保存されている。中身は各報告書がそれぞれフォルダに分けられており,さらに一つの CSV ファイルで構成されて いる。例えば,対象期間で企業が2つの有価証券報告書と6つの四半期報告書 を提出していた場合, 圧縮ホルダには8つの報告書ファイルと1つの CSV ファイルが含まれることになる。報告書のファイルの名称は書類管理番号と呼ばれる"S100AFIH"といった文字の羅列になっており,名称からはどの企業 の何の報告書かはわからない。CSV ファイルには,それぞれの報告書と書類 管理番号が【表2】のように対応づけられている。

| 書類管理番号   | 書類名     | (ファンド)コード<br><b>EDINET</b> | 提出者<br>$7 -$ |
|----------|---------|----------------------------|--------------|
| S100AFIH | 有価証券報告書 |                            | ソニー株式会社      |

**表2**

【表2】の通り,CSV ファイルに含まれる項目は「書類管理番号」,「書類 名」,「EDINET(ファンド)コード」,「提出者(ファンド)」の4つであり, どの会計期間の有価証券報告書なのかは各報告書ファイルに含まれるファイルを確認しなければわからないようになっている。書類管理番号をキーとして決算日や各種勘定科目の金額のデータを揃えることになる。そのため,各報告書 のフォルダ名を書類管理番号とし、企業フォルダの名称は EDINET コードに

する。例えば,ソニー株式会社のフォルダ名は" <sup>E</sup>01777"となり,その下に "S100AFIH"のフォルダが置かれ,そのフォルダは有価証券報告書の XBRL ファイルが含まれることになる。

| import os                                                                                                    |
|----------------------------------------------------------------------------------------------------|
| import shutil                                                                                                    |
| import zipfile                                                                                                    |
| import codecs                                                                                                    |
| import glob                                                                                                    |
| import pandas as pd                                                                                                    |
| #ZIP ファイルがあるフォルダ                                                                                                    |
| path zipTop = 'ダウンロードしたフォルダへのパス'                                                                                        |
| path $zip = []$                                                                                                    |
| path zip = qlob.glob(path zipTop)                                                                                       |
| $dir top = os.getcwd()$                                                                                                 |
| for i in path zip:                                                                                                    |
| #ZTP ファイルを解凍するフォルダ<br>os.chdir('解凍するフォルダへのパス')                                                                          |
| with zipfile.ZipFile(i) as existing zip:<br>existing zip.extract('XbrlSearchDlInfo.csv')                                |
| with codecs.open('XbrlSearchDlInfo.csv', 'r', 'Shift-JIS',<br>'ignore') as file:<br>$df1 = pd.read.csv(file, header=1)$ |
| #EDINET コードを取得する (例:E03144)<br>df2 = df1['EDINET(ファンド)コード' [0]                                                          |

**リスト4**

```
#新しいフォルダを作成し,フォルダ名を EDINET コードにする
    os.chdir('D:¥¥XBRL2¥¥XBRL_FILE')
    os.mkdir(df2)
    dir start = os.getcwd()file path = os.path.join(dir start, df2)
    #フォルダの中身を全て解凍して展開with zipfile.ZipFile(i) as existing zip:
       existing zip.extractall(file path)
    #「書類名」に「訂正」が含まれるフォルダを削除df3 = df1[df1['書類名'].str.contains('訂正')]['書類管理番号']
    if len(df3) > 0:
       for j in df3:
          shutil.rmtree('解凍するフォルダへのパス' + df2 + '¥¥' + j)
    print(df2 + ' is OK!)file path2 = os.path.join(dir start, 'XbrlSearchDlInfo.csv')
    os.remove(file_path2)
    os.chdir(dir_top)
 os.chdir('D:¥¥XBRL2¥¥XBRL_FILE')
 #フォルダ名が「G~」となっているものを削除df1 = pd.DataFrame(os.listdir('D:¥¥XBRL2¥¥XBRL_FILE'))
 df1.columns = ['EDINETコード']
 df2 = df1[df1['EDINETコード'].str.contains('G')]['EDINETコード']
 for i in df2:shutil.rmtree('解凍するフォルダへのパス' + i)
158 松山大学論集 第30巻 第4-2号
```
df3 <sup>=</sup> pd.DataFrame(os.listdir('解凍するフォルダへのパス')) df3.columns <sup>=</sup> ['EDINETコード']

【リスト1】や【リスト2】で作成した EDINET コードでダウンロードした ファイルには,一部の信託などのファイルが含まれてしまい,信託などの有価 証券報告書が含まれる。一般に,これらのデータは会計分野の分析対象には含 まないことから,【リスト4】の後半部分において信託等のファイルを削除す る処理を含めている。

ここで,XBRL 化された報告書のファイル構成について見ていく。"S100 AFIH"のような報告書フォルダを展開すると,"AuditDoc"と"PublicDoc"の 2つのフォルダがある。前者が監査報告書であり,後者が提出本文書である。 提出本文書には,図表のフォルダ,複数の HTML 文書,複数の XML 文書, 1つの XBRL ファイル,1つの XSD ファイルがある。データ抽出のために用 いるファイルは XBRL ファイルである。

次に、XBRL ファイルからデータを抽出する。本稿では例として、有価証券 報告書のデータの中から,報告書の期末日および当期の親会社株主に帰属する 当期純利益を取り出してみる。ここでは,決算日が2015年,2016年,2017年 に含まれる企業を対象とする。決算日の集計結果を示したものが【表3】であ る。

【表3】の特徴として,日本の企業の決算日は月末に集中しているというこ とである。米国企業は,多少の偏りがあるものの特定の日を除く1年365日に 分散している。日本企業で最も多いのは、年度末の3月31日であり,6.5割 前後の企業がこの日を決算日としている。次に多いのが年末の12月31日であり, 約1割の企業がこの日を決算日としている。また. 2月末の企業が約5% あることは興味深い結果となった。

次に企業が採用する会計基準の集計結果を【表4】に示す。依然として日本の 会計基準を採用する企業が多いことがわかる。また米国会計基準(US-GAAP)

を採用する企業は年々減少している。中溝(2017)で指摘しているが,一部の 企業が米国会計基準から IFRS への移行を行っている背景がある。また,内閣 府が目指す IFRS 採用企業300社には到底届いていない現状が窺える。

| 2015<br>2016     |                | 2017     |                  |                |        |                  |                |            |
|------------------|----------------|----------|------------------|----------------|--------|------------------|----------------|------------|
| 計<br>合           | 4,054          | 100%     | 計<br>合           | 4,065          | 100%   | 計<br>合           | 4,089          | 100%       |
| $2015 - 01 - 20$ | 3              | 0.07%    | 2016-01-20       | 3              | 0.07%  | $2017 - 01 - 20$ | 3              | 0.07%      |
| $2015 - 01 - 31$ | 53             | 1.31%    | 2016-01-31       | 55             | 1.35%  | 2017-01-31       | 55             | 1.35%      |
| 2015-02-15       | 1              | 0.02%    | 2016-02-15       | 1              | 0.02%  | $2016 - 02 - 15$ | $\Omega$       | 0.00%      |
| 2015-02-20       | 15             | 0.37%    | 2016-02-20       | 13             | 0.32%  | $2017 - 02 - 20$ | 12             | 0.29%      |
| 2015-02-28       | 198            | 4.88%    | 2016-02-29       | 200            | 4.92%  | 2017-02-28       | 207            | 5.06%      |
| $2015 - 03 - 15$ | $\overline{2}$ | 0.05%    | 2016-03-15       | $\overline{2}$ | 0.05%  | $2017 - 03 - 15$ | 2              | 0.05%      |
| 2015-03-20       | 19             | 0.47%    | 2016-03-20       | 19             | 0.47%  | 2017-03-20       | 19             | 0.46%      |
| 2015-03-25       | 1              | 0.02%    | 2016-03-25       | 1              | 0.02%  | 2017-03-25       | 1              | 0.02%      |
| 2015-03-31       | 2,725          | 67.22%   | 2016-03-31       | 2,701          | 66.45% | 2017-03-31       | 2,680          | 65.54%     |
| $2015 - 04 - 20$ | $\overline{2}$ | 0.05%    | 2016-04-20       | $\overline{2}$ | 0.05%  | 2017-04-20       | 2              | 0.05%      |
| $2015 - 04 - 30$ | 37             | 0.91%    | 2016-04-30       | 40             | 0.98%  | $2017 - 04 - 30$ | 41             | 1.00%      |
| $2015 - 05 - 15$ | 3              | 0.07%    | 2016-05-15       | 3              | 0.07%  | $2017 - 05 - 15$ | 3              | 0.07%      |
| 2015-05-20       | 5              | 0.12%    | 2016-05-20       | 5              | 0.12%  | 2017-05-20       | 4              | 0.10%      |
| $2015 - 05 - 31$ | 74             | 1.83%    | 2016-05-31       | 74             | 1.82%  | $2017 - 05 - 31$ | 73             | $1.\,79\%$ |
| 2015-06-20       | 4              | 0.10%    | 2016-06-20       | 4              | 0.10%  | 2017-06-20       | 3              | 0.07%      |
| $2015 - 06 - 30$ | 119            | 2.94%    | 2016-06-30       | 126            | 3.10%  | $2017 - 06 - 30$ | 131            | 3.20%      |
| 2015-07-20       | $\overline{2}$ | 0.05%    | 2016-07-20       | $\overline{2}$ | 0.05%  | 2017-07-20       | $\overline{2}$ | 0.05%      |
| 2015-07-31       | 36             | 0.89%    | 2016-07-31       | 36             | 0.89%  | 2017-07-31       | 37             | 0.90%      |
| 2015-08-20       | 3              | 0.07%    | 2016-08-20       | 3              | 0.07%  | 2017-08-20       | 3              | 0.07%      |
| 2015-08-31       | 65             | 1.60%    | 2016-08-31       | 67             | 1.65%  | 2017-08-31       | 69             | 1.69%      |
| 2015-09-20       | $\overline{4}$ | $0.10\%$ | 2016-09-20       | 3              | 0.07%  | 2017-09-20       | 3              | 0.07%      |
| $2015 - 09 - 30$ | 161            | 3.97%    | 2016-09-30       | 165            | 4.06%  | 2017-09-30       | 172            | 4.21%      |
| $2015 - 10 - 20$ | $\overline{2}$ | 0.05%    | 2016-10-20       | $\overline{2}$ | 0.05%  | $2017 - 10 - 20$ | $\overline{2}$ | 0.05%      |
| $2015 - 10 - 31$ | 44             | 1.09%    | 2016-10-31       | 45             | 1.11%  | $2017 - 10 - 31$ | 46             | 1.12%      |
| $2015 - 11 - 20$ | $\mathbf{2}$   | 0.05%    | 2016-11-20       | $\overline{2}$ | 0.05%  | 2017-11-20       | $\overline{2}$ | 0.05%      |
| $2015 - 11 - 30$ | 53             | 1.31%    | $2016 - 11 - 30$ | 56             | 1.38%  | $2017 - 11 - 30$ | 57             | 1.39%      |
| 2015-12-20       | 5              | 0.12%    | 2016-12-20       | 4              | 0.10%  | 2017-12-20       | 3              | 0.07%      |
| 2015-12-31       | 416            | 10.26%   | 2016-12-31       | 431            | 10.60% | 2017-12-31       | 457            | 11.18%     |

**表3 決算日の集計(2015~2017年)**

|             | 2015  |          | 2016  |        | 2017  |        |
|-------------|-------|----------|-------|--------|-------|--------|
| 計<br>合      | 4,054 | 100%     | 4,065 | 100%   | 4,089 | 100%   |
| 日本基準        | 3.966 | 97.83%   | 3,973 | 97.74% | 3,970 | 97.09% |
| 米国基準        | 27    | 0.67%    | 24    | 0.59%  | 20    | 0.49%  |
| <b>IFRS</b> | 61    | 1.50%    | 67    | 1.65%  | 98    | 2.40%  |
| 要素エラー       | 0     | $0.00\%$ |       | 0.02%  |       | 0.02%  |
| 黒字企業        | 3.569 | 88.04%   | 3,570 | 87.82% | 3.669 | 89.73% |

**表4 採用会計基準と黒字企業の割合**

黒字企業の割合は約9割であることが判明した。中小企業を含めた場合 字企業の割合が多くなるが,EDINET に報告書を提出する企業に限って言え ば,9割の企業が黒字である。要素エラーは,1社のみ XBRL の要素名をそ の企業独自のものを使用していたことが原因である。

### **第5節 お わ り に**

本稿では,プログラムを使用して,EDINET に提出された XBRL 形式の会計 報告書を自動でダウンロードし,データを抽出することを試みた。範囲は限定 的であるが,これまでのデータベースでは得ることのできなかった情報も取得 できることがわかった。会計研究の分野においても,今後は既存のデータベー スに依存するだけでなく,必要なデータを収集し,分析を行うことが求められ るだろう。特に,坂上(2017)で取り上げられているような機械学習の技術を 用いた研究では,本稿のようなデータ収集をすることが必要となる。

一方で,プログラムを用いてデータを収集するには試行錯誤を繰り返すこと になる。EDINET 上のデータ数のようなデータが公表されていないため, 取得 したデータが予定通りのデータを取得できているかどうかを確かめることは難しい。信頼性のあるデータセットを作成するために,データセットを評価する 視点を欠かすことはできない。これからのデータ分析を行う上で考えていかなくてはならない。

### **参考文献**

- 加藤耕太[2017],『Python クローリング&スクレイピング-データ収集・解析のための実践 開発ガイド-』技術評論社。
- 小谷 融[2007],「EDINET の現状と課題」河﨑照行(編著)『電子情報開示のフロンティ ア』中央経済社,第4章,43-54頁。
- 坂上 学[2011],『会計人のための XBRL 入門 新版』同文舘。
- ――――[2017],「会計研究におけるディープラーニングの適用可能性」産業経理,第77巻第3号,84-97頁。

#### **使用した Python 環境**

- Python 3.6.4
- beautifulsoup $4 == 4.6.0$ certify  $== 2018.1.18$ chardet  $==$  3.0.4  $cycle = 0.10.0$ idna ==2.6lxml ==4.1.1matplotlib  $== 2, 1, 2$  $numpy == 1.14.0$  $pandas == 0.22.0$ pyparsing  $== 2.2.0$ python-dateutil  $== 2.6.1$  $pyz == 2017.3$ requests  $==$  2.18.4 scipy  $==1.0.0$ seaborn ==  $0.8.1$ selenium ==3.8.1six ==1.11.0urllib $3 == 1.22$ xlrd ==1.1.0